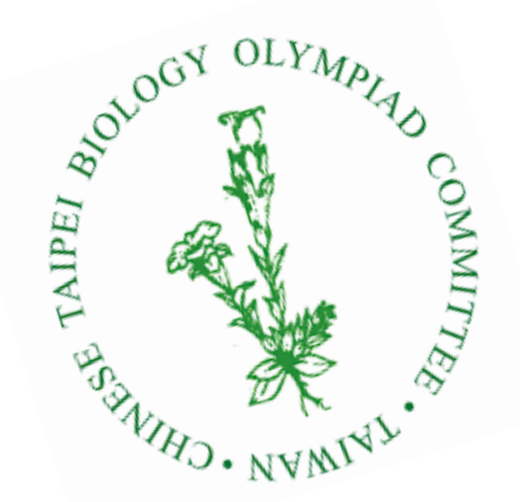

#### 生物奧林匹亞新報名流程

**各校承辦人須先行聯絡人註冊,待審查通過取得專有加密 金鑰,並使用該金鑰加密學生報名資料。**

# **附件1:聯絡人註冊及選訓報名流程說明**

請務必看完影片及 ppt 檔案的說明,謝謝。

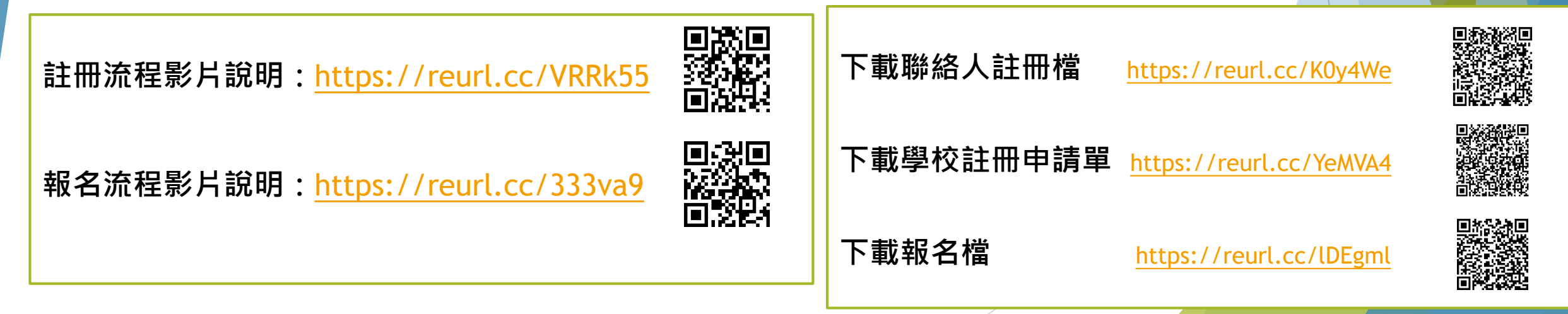

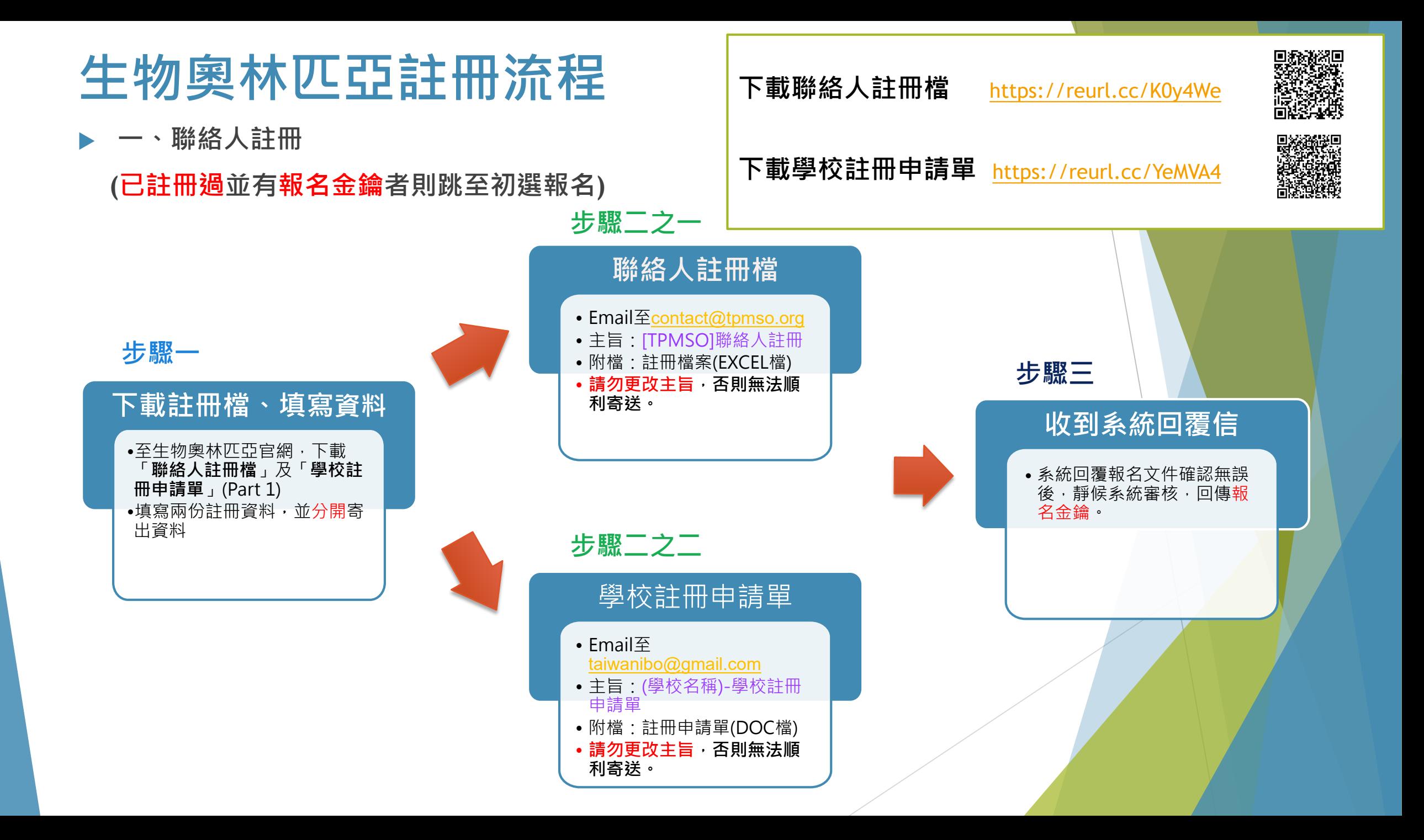

# 生物奧林匹初賽報名流程

**▶ 二、初賽報名** 

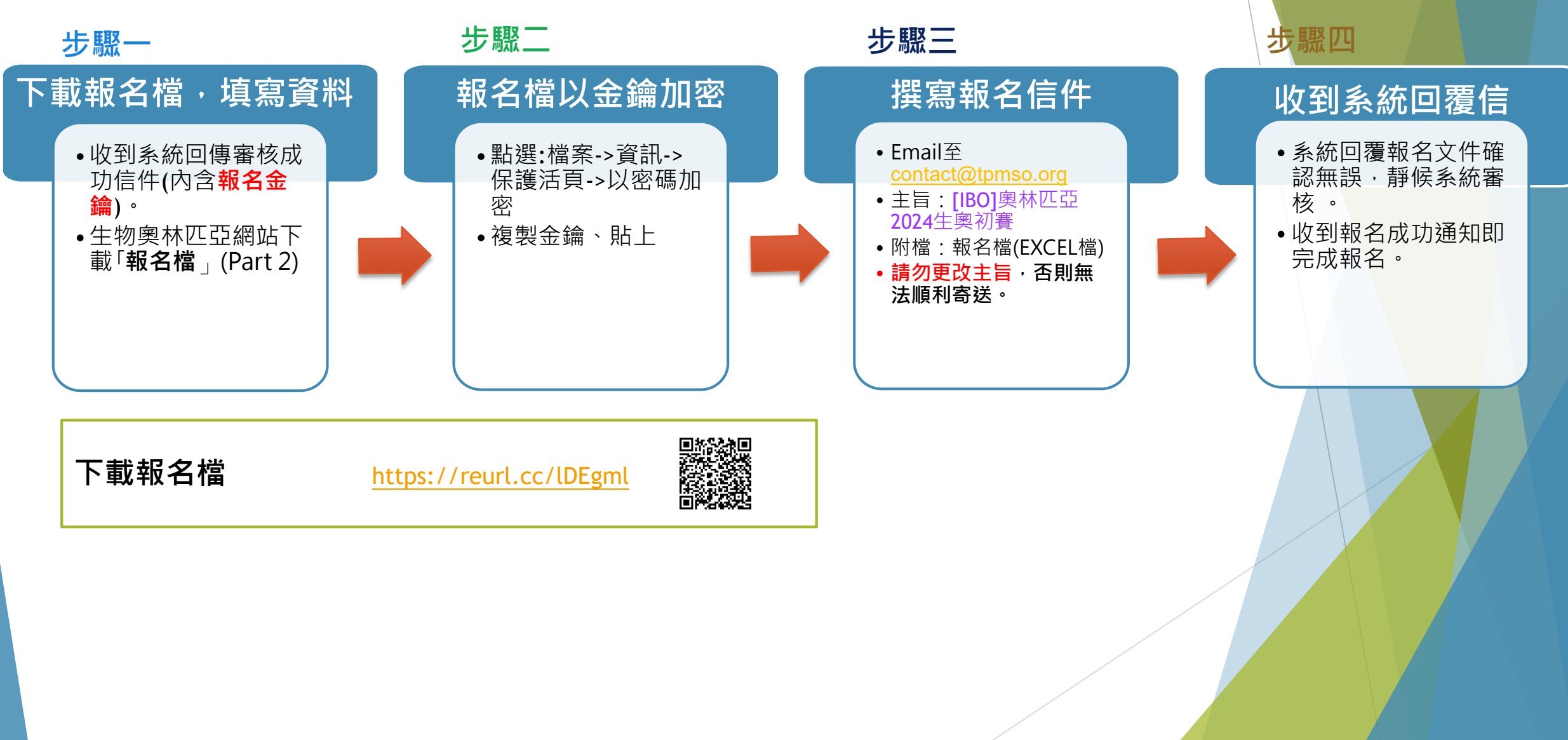

## **Part 1**-**聯絡人註冊流程**

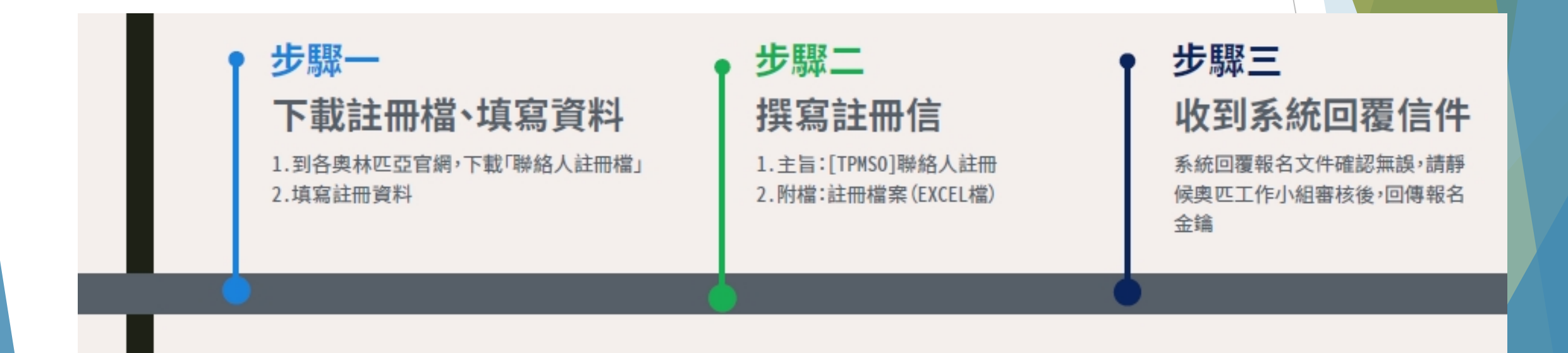

## **步驟一、下載註冊檔、填寫資料**

下載聯絡人註冊檔 https://reur<u>l.cc/K0y4We</u>填妥聯絡人註冊Excel檔(請使用「聯絡人註冊.xlsx」 範本編輯固定欄位),參考填寫欄,編輯完請存檔案。

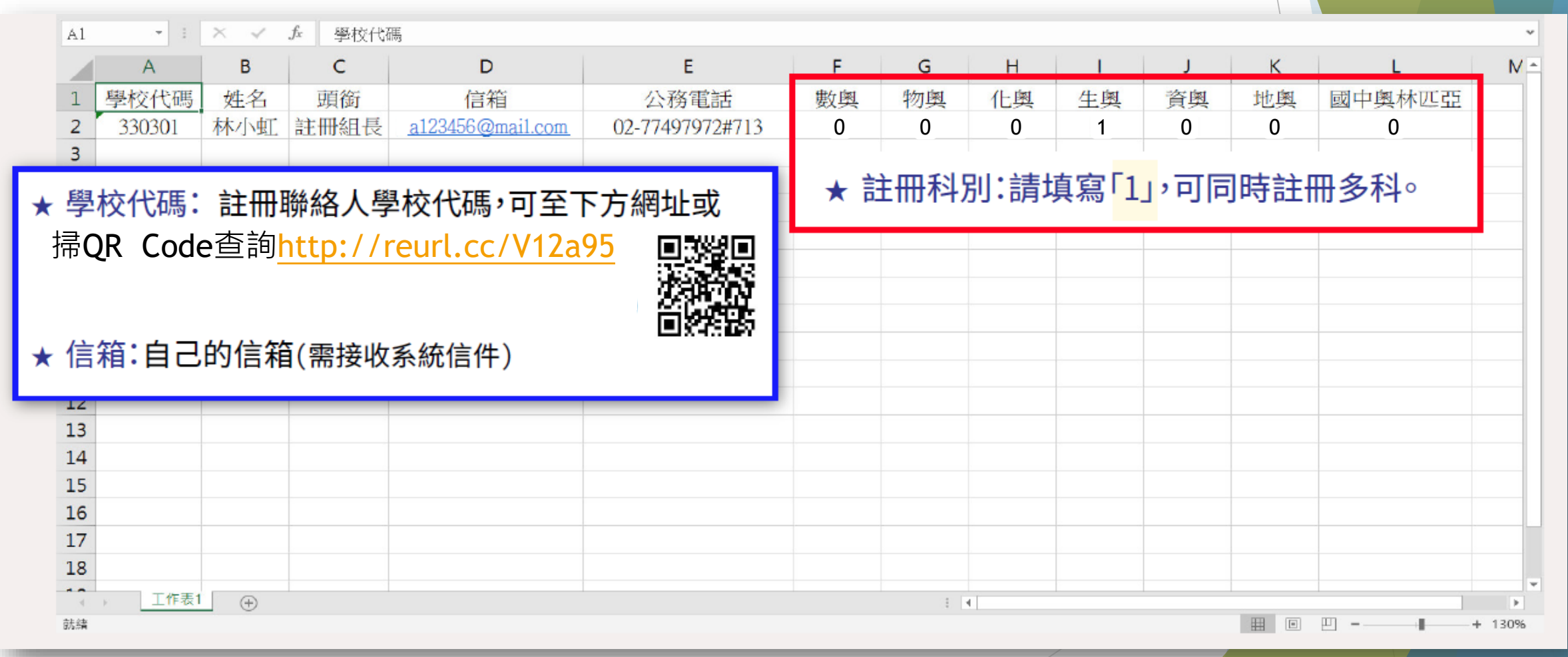

### **步驟二、撰寫註冊信**

寄送Excel註冊檔信件(以Gmail為例),登入信箱後點選【撰寫新信】,按紅框填寫並夾帶檔案。 確認內容無誤後點擊【傳送(寄出)】信件

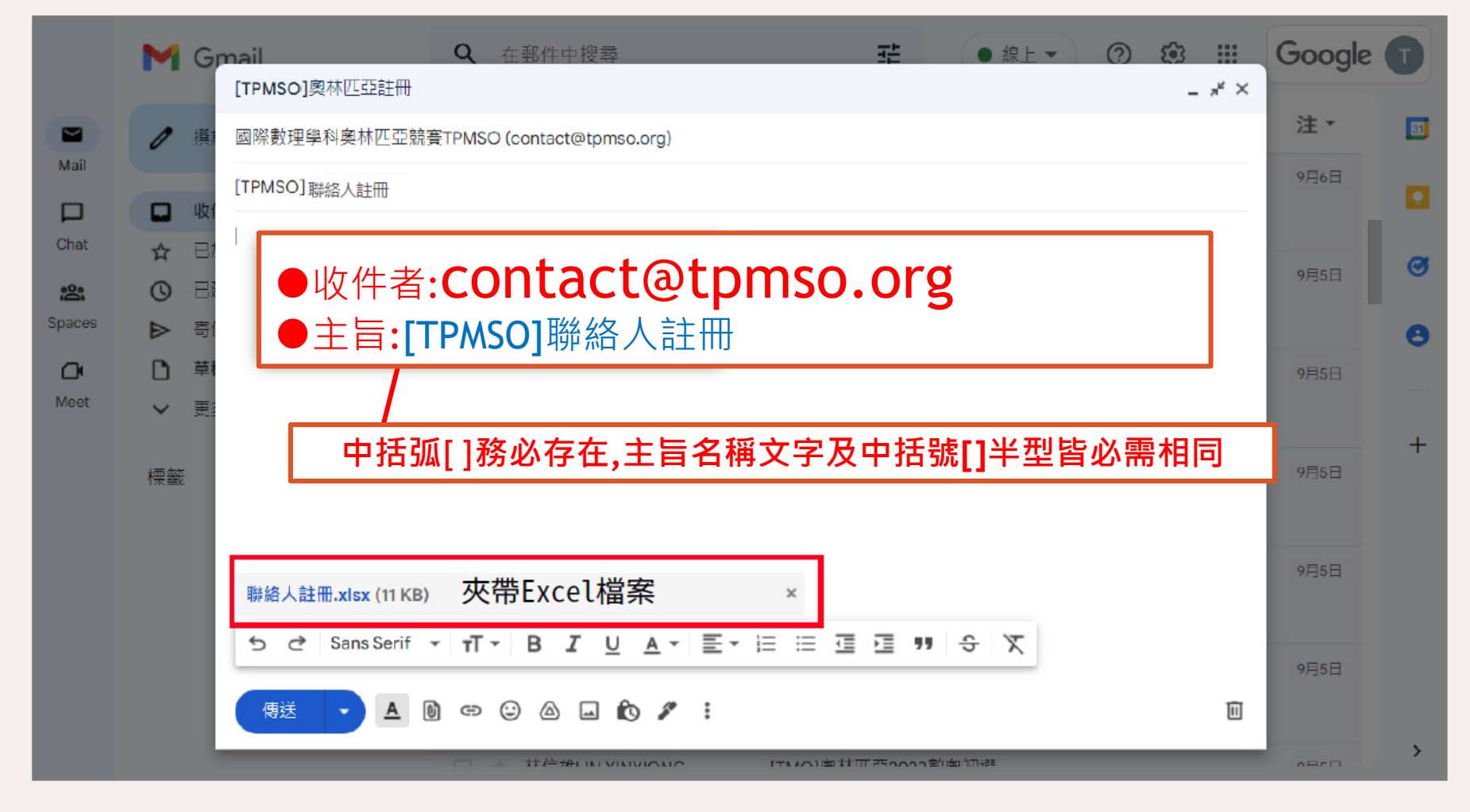

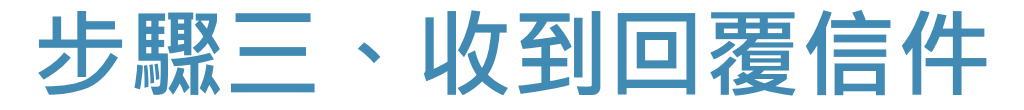

**下載學校註冊申請單** <https://reurl.cc/YeMVA4>

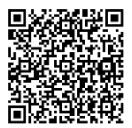

▶ 寄出信件後請至寄件信箱接收系統通知信,確認寄出的資料格式是否正確,如 收到『聯絡人註冊信件』通知信,請靜待奧匹工作小組回傳報名金鑰。

[TPMSO] 系統自動回覆-聯絡人註冊信件 Σ W件匣×

 $\mathbf{C}$ 

contact@tpmso.org

寄給 我 →

若往年未曾報名(或承辦人更換者),需另填寫附件2學校註 冊申請單(核章)後mail到taiwanibo@gmail始可審核通過

國際數理學科奧林匹亞競賽平台(TPMSO)已收到聯絡人註冊資料如下:

第2筆資料-林小虹-資料格式正確,註冊資料經由相關奧林匹亞承辦單位確認後再以電子郵件通知。

此信件為系統自動發送,請勿直接回覆,若有任何問題請與相關奧林匹亞承辦人員聯繫,謝謝謝

國際數理學校奧林匹亞競賽平臺 敬上

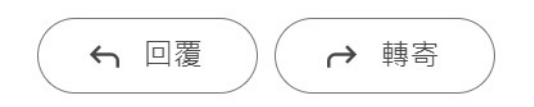

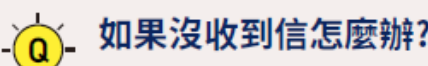

可能是E-mail或主旨填寫錯誤,請重新檢查收件者信箱與主旨是否填寫正確,以及檢查垃圾信箱。

如果填寫資料有錯怎麼辦?

系統會回傳通知,再請依據信件說明,將資料更正後送出即可。

### **Part 2一初賽報名流程**

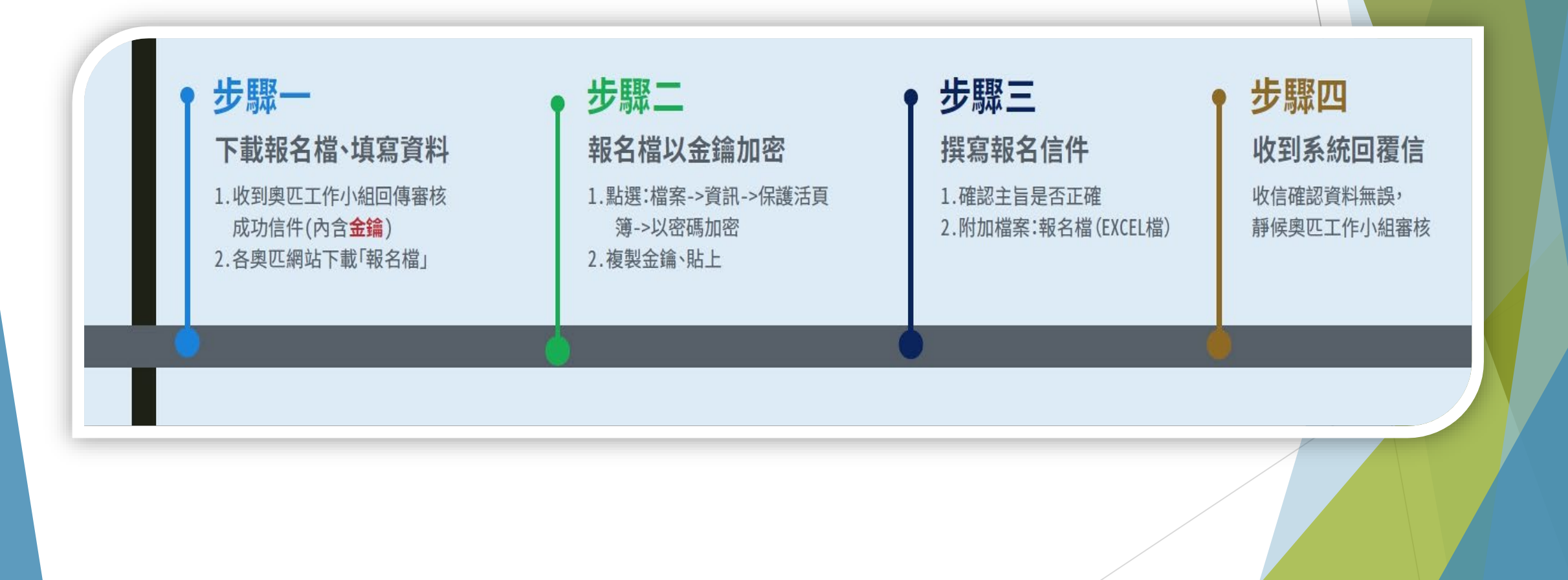

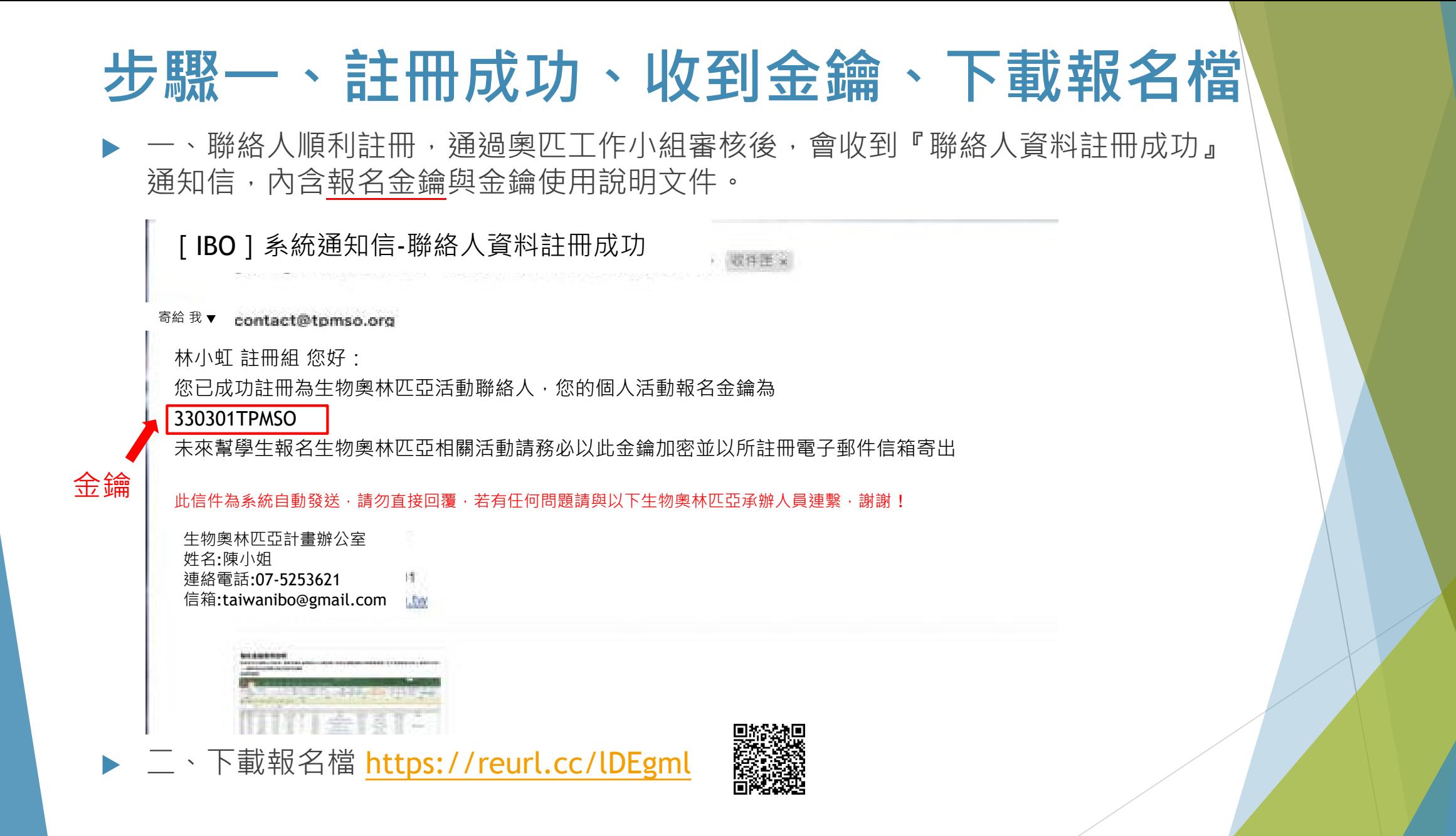

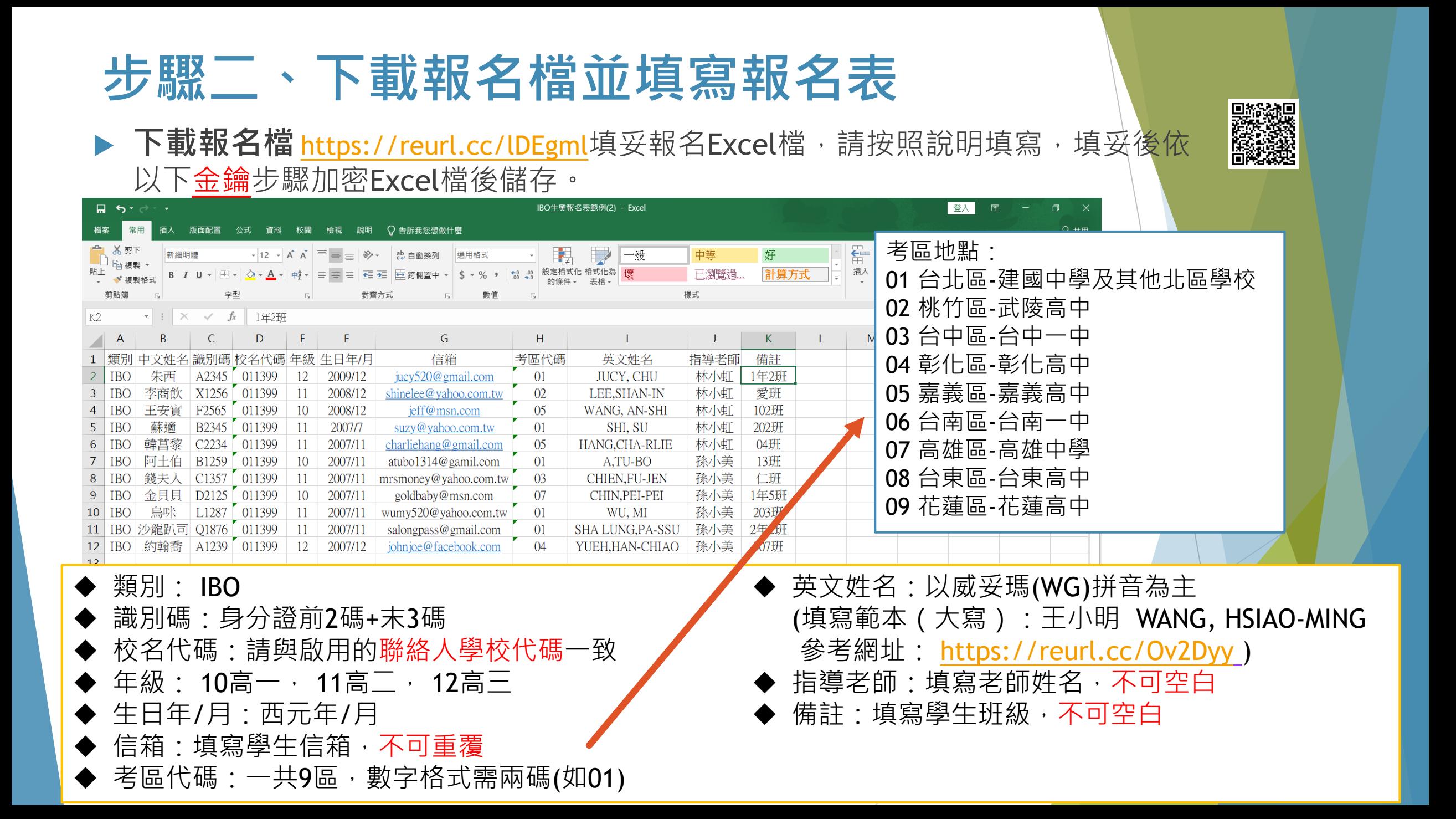

# **報名檔金鑰加密使用說明(**Excel檔加密)

 為增加傳輸上的安全,需使用報名金鑰幫Excel檔加密,就算在傳輸過程中被攔 截檔案,也不會遭竊取任何人員資料內容。

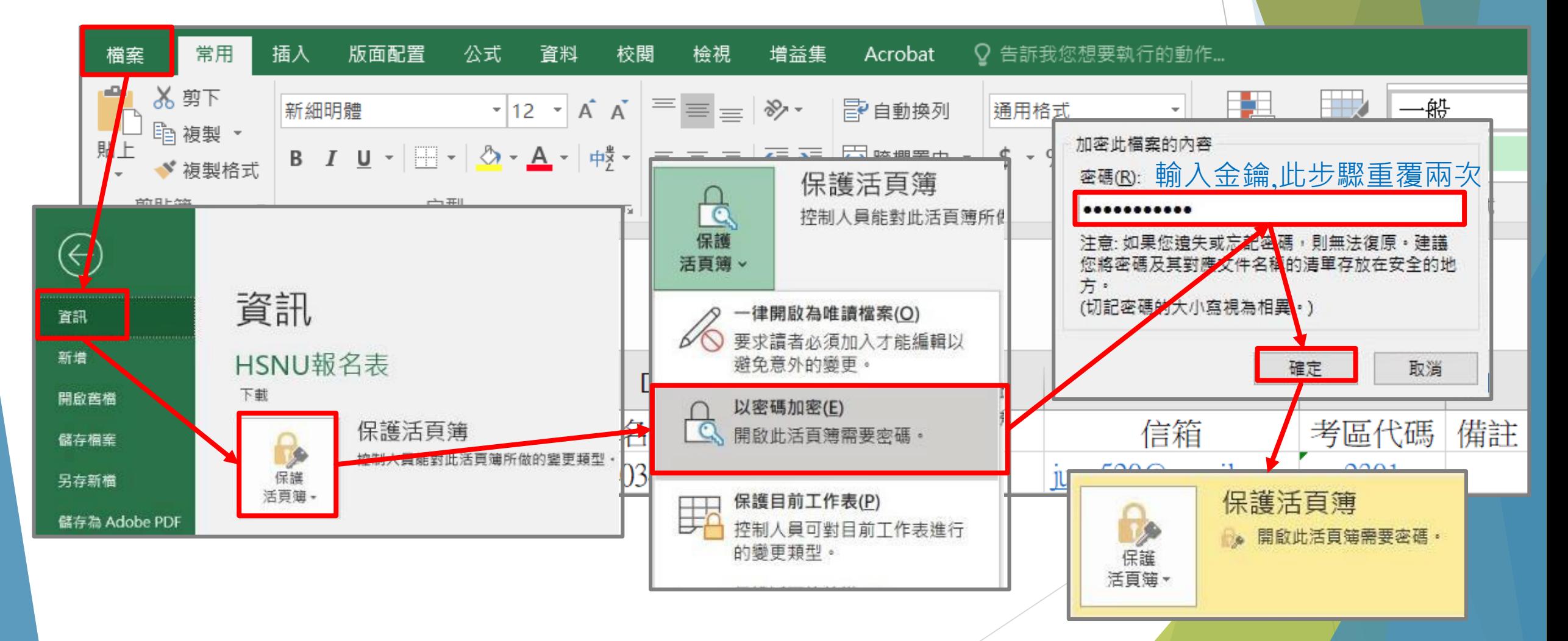

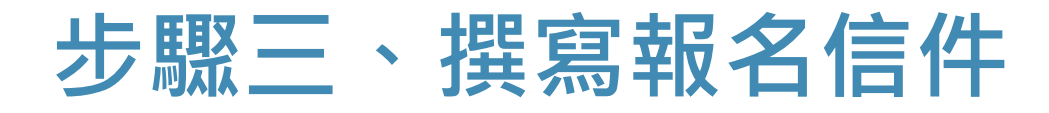

▶ 寄送Excel註冊檔信件(以Gmail為例),登入信箱後點選【撰寫新信】,請按紅框 填寫並夾帶檔案,確認內容無誤後請【傳送】信件

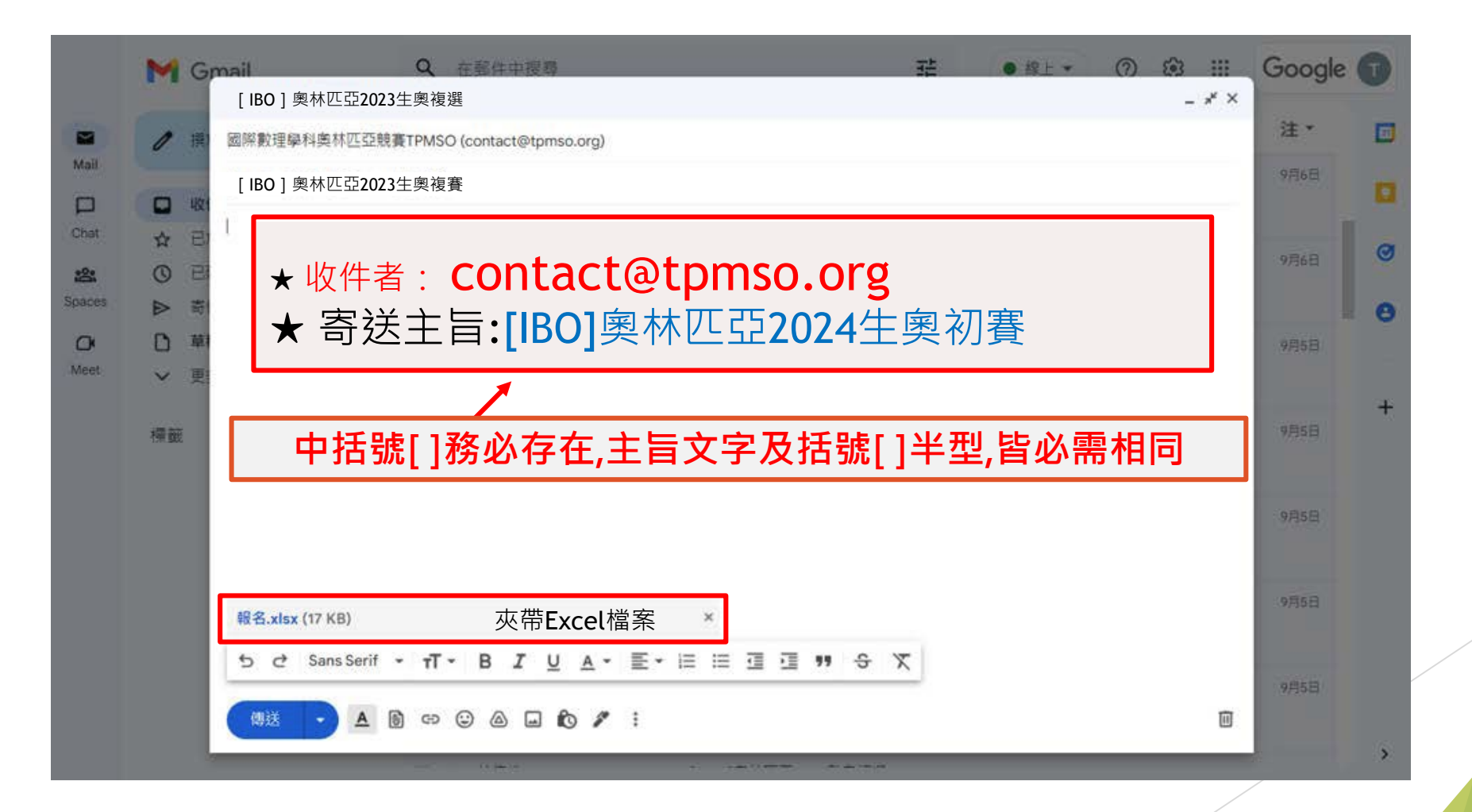

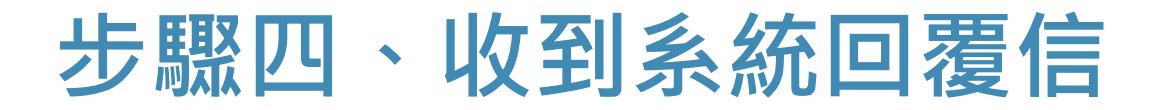

▶ 傳送後稍待幾分鐘,會收到『活動報名結果』系統通知信,確認資料無誤,表示 報名成功,請靜候生奧工作小組審核即可。

[IBO]系統通知信-活動報名結果

contact@tpmso.org 寄給 我 ▼

 $\mathbf{C}$ 

林小虹 老師您好: IBO已收到您寄送的報名資料。

報名資料格式無誤 【IBO】【生奧初賽】5位同學

此信件為系統自動發送,請勿直接回覆,若有任何問題請與以下生物奧林匹亞承辦人員連繫,謝謝!

生物奧林匹亞計畫辦公室 姓名:陳聖寶 連絡電話:07-5253621 信箱:taiwanibo@gmail.com

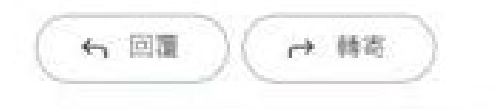

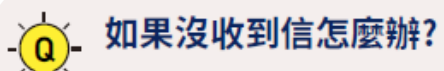

可能是E-mail或主旨填寫錯誤,請重新檢查收件者信箱與主旨是否填寫正確,以及檢查垃圾信箱。

#### 如果填寫資料有錯怎麼辦?  $-\overline{a}$

系統會回傳通知,再請依據信件說明,將資料更正後送出即可。

# 完成生物奧林匹亞競賽報名流 有任何問題,請聯絡生奧辦公室07-5253621 E-mail: [taiwanibo@gmail.com](mailto:taiwanibo@gmail.com)

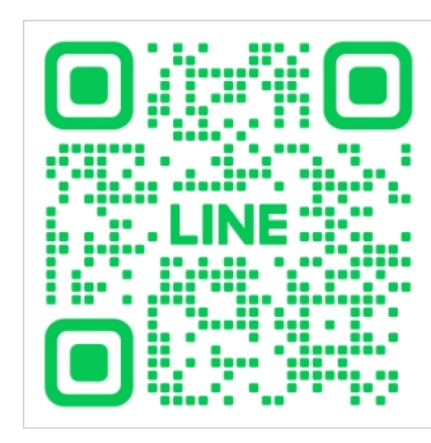

若報名有問題,請加入line詢 問或mail詢問。

ID:@490gangl

https://line.me/R/ti/p/@490gangl?from=page&accountId=490gangl&searchId=4